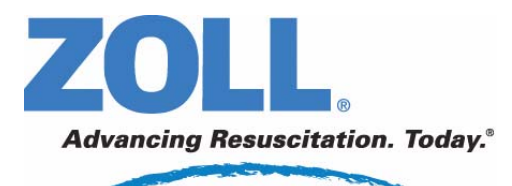

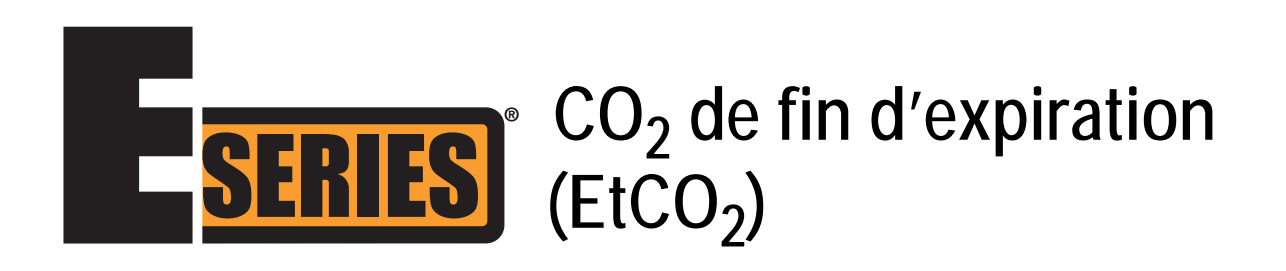

La date d'édition ou le numéro de révision de ce guide de l'opérateur est imprimé sur la couverture. ZOLL et E Series sont des marques déposées de ZOLL Medical Corporation.

CAPNOSTAT est une marque déposée et LoFlo et CAPNO<sub>2</sub> mask sont des marques commerciales de Respironics Novametrix LLC.

Cidex est une marque déposée d'Advanced Sterilization Products, filiale de Johnson & Johnson.

Nafion est une marque déposée de DuPont.

System 1 est une marque déposée de Steris Corporation.

© 2008 ZOLL Medical Corporation. Tous droits réservés.

# **GAZ CARBONIQUE DE FIN D'EXPIRATION (EtCO2)** Informations générales

# **Description du produit**

Les unités E Series**®** équipées de la version logicielle 2.00.000 ou supérieure comportent deux options de surveillance du gaz carbonique de fin d'expiration (EtCO<sub>2</sub>) pour la mesure continue du gaz carbonique respiratoire (CO<sub>2</sub>) et de la fréquence respiratoire. Ces options utilisent le même connecteur sur l'unité E Series et sont interchangeables.

La première option utilise un capteur à infrarouge de flux principal exclusif à semi-conducteurs appelé CAPNOSTAT<sup>®</sup> 5 Mainstream CO<sub>2</sub> Sensor. Le CAPNOSTAT 5 CO<sub>2</sub> Sensor est fixé à un adaptateur pour voies aériennes qui se connecte à un tube endotrachéal (ET) ou à une autre voie aérienne et mesure les gaz circulants dans les composants du circuit respiratoire. Un embout buccal jetable peut être placé sur l'adaptateur pour surveiller les patients non intubés. Un masque CAPNO<sub>2</sub>*mask™* est également disponible pour les patients non intubés. Cette option assure l'apport d'O<sub>2</sub> et la surveillance du CO<sub>2</sub> expiré.

La deuxième option est un système de prélèvement de flux secondaire appelé Module LoFlo™ CO<sub>2</sub>. Le module LoFlo contient une pompe de prélèvement des gaz, qui prélève des petits échantillons de gaz dans les voies aériennes du patient via une canule naso-buccale ou un adaptateur pour voies aériennes et les fait passer dans un capteur infrarouge à semi-conducteurs (situé à distance des voies aériennes du patient) qui mesure le CO<sub>2</sub>. Si le système pour flux secondaire est généralement utilisé pour les patients non intubés, il peut aussi l'être pour la mesure de l'EtCO<sub>2</sub> chez les patients nouveau-nés, enfants ou adultes intubés. Le système pour flux secondaire ne doit néanmoins pas être utilisé chez les patients qui ne peuvent pas supporter le prélèvement de 50 ml/min de gaz dans leurs voies respiratoires. Le module de flux secondaire utilise des canules et des adaptateurs pour voies aériennes spécialement conçus pour le prélèvement des gaz respiratoires et leur passage dans une cellule de prélèvement intégrée, connectée au capteur de CO<sub>2</sub> du module LoFlo. Ces canules, qui sont équipées d'un filtre et d'une cellule de prélèvement, assurent une filtration maximale des liquides et des agents contaminants et protègent le système de l'aspiration de ces liquides.

Dans les deux systèmes, le capteur de CO<sub>2</sub> génère une lumière infrarouge qui traverse l'adaptateur pour voies aériennes ou la cellule de prélèvement avant d'être captée par un détecteur situé de l'autre côté. Le CO<sub>2</sub> du patient circulant dans l'adaptateur pour voies aériennes du flux principal ou la cellule de prélèvement absorbe une partie de la lumière infrarouge. L'unité E Series détermine la concentration de  $CO<sub>2</sub>$  dans les gaz respiratoires en mesurant la quantité de lumière absorbée par les gaz circulant dans la voie aérienne ou la cellule de prélèvement.

L'unité E Series affiche l'EtCO<sub>2</sub> (concentration de gaz carbonique détectée à la fin de chaque expiration) en millimètres de mercure (mmHg), en pourcentage (%) ou en kilopascals (kPa). L'unité peut également afficher un capnogramme. Ce tracé est un outil clinique précieux permettant d'évaluer l'intégrité des voies aériennes du patient ainsi que le positionnement du tube endotrachéal (ET). L'unité calcule la fréquence respiratoire en mesurant l'intervalle écoulé entre les pics du tracé de  $CO<sub>2</sub>$ . Cette technologie fait la distinction entre les tracés correspondant à la respiration et ceux correspondant aux oscillations cardiogéniques et aux artéfacts.

### **Comment utiliser ce manuel**

Ce chapitre explique comment configurer et utiliser l'option gaz carbonique de fin d'expiration E Series. Des consignes de sécurité importantes concernant l'utilisation générale de l'appareil de surveillance du gaz carbonique de fin d'expiration E Series figurent au paragraphe « Consignes de sécurité » de ce manuel.

Le *Guide de l'opérateur du E Series* fournit les informations permettant d'utiliser en toute sécurité l'unité E Series et d'en effectuer la maintenance. Les personnes utilisant cet appareil doivent lire attentivement ce manuel dans son intégralité.

Il est important de lire attentivement les consignes de sécurité et les avertissements avant d'utiliser l'unité E Series. Les questions relatives à la déclaration de conformité aux directives européennes du CAPNOSTAT 5 Sensor, du module LoFlo, de l'adaptateur pour voies aériennes et de la canule doivent être adressées au représentant de Respironics Novametrix LLC :

Respironics Novametrix LLC Authorized European Contact

Respironics Deutschland Gewerbestrasse 17 82211 Herrsching Allemagne +49 8152 93060

# **Consignes de sécurité**

### **AVERTISSEMENTS**

### **Généralités**

- Lisez attentivement le *Guide de l'opérateur du E Series* et les consignes d'utilisation avant d'utiliser l'option de surveillance de l'EtCO<sub>2</sub>.
- L'option  $E<sub>1</sub>CO<sub>2</sub> E$  Series doit être utilisée exclusivement par du personnel qualifié.
- L'option EtCO<sub>2</sub> E Series ne doit pas être utilisée comme moniteur d'apnée.
- L'unité E Series, les câbles patient ou les capteurs ne doivent pas être immergés dans l'eau ou des solutions de nettoyage.
- Si la précision d'une mesure est suspecte, vérifiez d'abord les signes vitaux du patient par d'autres méthodes puis vérifiez le fonctionnement de l'option EtCO<sub>2</sub> E Series.
- Lorsque les options audio des alarmes sont désactivées, les alarmes sont uniquement visuelles. L'unité n'émettra aucun signal sonore.
- Des taux d'oxygène élevés, l'oxyde d'azote ou des agents halogénés contenus dans les gaz respiratoires peuvent fausser les mesures de l'option  $EtCO<sub>2</sub>$  E Series. Activez la compensation d'oxygène si les taux d' $O<sub>2</sub>$  dépassent 60 %. Activez la compensation de  $N_2O$  en cas de présence d'oxyde d'azote dans les voies aériennes. La présence de Desflurane au-delà de 5 % peut accroître la mesure de gaz carbonique de 3 mmHg par rapport à la valeur réelle.
- N'utilisez PAS le module LoFlo chez des patients qui ne peuvent pas supporter le prélèvement de 50 ml/min de gaz respiratoires dans leurs voies aériennes.
- Les câbles ne doivent présenter aucun risque pour le patient (étranglement, enchevêtrement).
- Ne touchez pas le lit, le patient, ni aucun équipement raccordé au patient durant la défibrillation (risque de choc grave). Aucune partie exposée du patient ne doit être en contact avec des objets métalliques (notamment le cadre du lit) pendant la défibrillation.

### **Capteur CAPNOSTAT et accessoires**

- Vérifiez systématiquement l'intégrité du circuit respiratoire du patient après l'insertion de l'adaptateur pour voies aériennes sur le tracé  $CO<sub>2</sub>$ (capnogramme) de l'affichage.
- Vous ne devez pas utiliser les capteurs CAPNOSTAT 5 ou LoFlo en présence d'anesthésiques ou d'autres gaz inflammables.
- N'ouvrez pas le capteur (risque de choc électrique). Les réparations ou opérations d'entretien doivent être effectuées exclusivement par du personnel qualifié.

## **MISES EN GARDE**

- MISE EN GARDE : Selon la législation fédérale américaine, la vente ou l'utilisation de cet appareil est réservée aux médecins et ne peut être effectuée que sur prescription médicale.
- Utilisez uniquement les capteurs CAPNOSTAT 5, les modules LoFlo, les adaptateurs pour voies aériennes et les jeux de canules nasale et naso-buccale ZOLL/Respironics Novametrix avec l'option EtCO<sub>2</sub> E Series.
- Le dispositif est protégé contre les interférences causées par les émissions de fréquences radioélectriques types des émetteurs-récepteurs radios et des téléphones cellulaires (numériques et analogiques) employés par les services d'urgence/de sécurité publique. Le fonctionnement du dispositif dans son environnement d'utilisation type doit être évalué par l'utilisateur, afin d'établir le risque de parasites à haute fréquence provenant de sources de grande puissance. Les parasites à haute fréquence (RFI) peuvent se traduire par des décalages de la ligne de base du moniteur, une compression des tracés, des modifications de la luminosité de l'écran ou l'affichage de pics transitoires.
- Le CAPNOSTAT 5 CO<sub>2</sub> Sensor et le module LoFlo NE doivent PAS être stérilisés ni immergés dans un liquide.
- L'adaptateur pour voies aériennes, l'adaptateur pour voies aériennes avec embout buccal, le masque CAPNO2*mask* ou les jeux de canules de prélèvement nasales ou naso-buccales à usage unique NE doivent PAS être réutilisés ou stérilisés, au risque de compromettre l'efficacité du système. Ces accessoires sont à usage unique.
- Vous NE DEVEZ PAS utiliser un capteur ou un adaptateur pour voies aériennes présentant des signes de détérioration.
- Vous NE DEVEZ PAS utiliser l'appareil s'il ne fonctionne pas correctement.
- NE placez PAS un adaptateur pour voies aériennes de flux principal ou secondaire entre le tube ET et le coude du circuit respiratoire, les sécrétions du patient risqueraient de s'accumuler dans l'adaptateur.
- La fenêtre de l'adaptateur pour voies aériennes doit être verticale et non horizontale. Ceci évite l'accumulation de sécrétions sur la fenêtre.
- N'insérez PAS d'objet autre que la cellule de prélèvement dans la prise de la cellule de prélèvement du module LoFlo.
- Retirez la cellule de prélèvement LoFlo de la prise lorsqu'elle n'est pas utilisée.
- Nettoyez ou remplacez l'adaptateur pour voies aériennes en cas d'accumulation excessive des sécrétions.
- ZOLL Medical Corporation recommande de retirer l'adaptateur pour voies aériennes du circuit en cas d'administration de médicament inhalé (aérosol). La forte viscosité des médicaments risque de contaminer les fenêtres des adaptateurs, et nécessiter un nettoyage ou un remplacement prématuré.
- Afin d'éviter l'accumulation potentielle de  $CO<sub>2</sub>$ dans le sac de stockage, veillez à ce que le tuyau d'évacuation évacue les gaz en dehors de l'environnement du module.
- Afin d'éviter de blesser le patient, retirez la canule naso-buccale du patient avant de couper l'extrémité de la canule buccale.
- NE TIREZ PAS sur le câble du capteur.
- Inspectez régulièrement les tuyaux de prélèvement afin de vous assurer qu'ils ne sont pas coudés.
- Vérifiez si le capnogramme indique une augmentation des valeurs initiales. Si c'est le cas, vérifiez en premier lieu l'état du patient. Si le soignant indique que l'augmentation des valeurs initiales n'est pas due à l'état du patient, remettez le capteur ou le module à zéro (voir les consignes plus loin).
- NE stockez PAS les capteurs, les modules, les adaptateurs pour voies aériennes ou les jeux de canules à des températures inférieures à -40 °C ou supérieures à 70 °C.
- Ne faites pas fonctionner les capteurs CAPNOSTAT à des températures inférieures à 0 °C ou supérieures à 45 °C. Ne faites pas fonctionner les modules LoFlo à des températures inférieures à 0 °C ou supérieures à 40 °C.
- Les réparations ou opérations d'entretien doivent être effectuées exclusivement par du personnel qualifié.
- N'utilisez pas le module LoFlo sur les unités E Series équipées d'une version logicielle inférieure à la version 2.00.000.

# Usage prévu de l'EtCO<sub>2</sub>

L'option EtCO<sub>2</sub> ZOLL E Series permet une surveillance continue non invasive du gaz carbonique de fin d'expiration (E Series EtCO<sub>2</sub>) et de la fréquence respiratoire chez les patients nécessitant une assistance respiratoire, un transport ou une anesthésie. L'option EtCO<sub>2</sub> avec technologie Respironics Novametrix permet d'effectuer deux types de mesures continues du gaz carbonique de fin d'expiration (EtCO $_2$ ) et de la fréquence respiratoire.

La première méthode utilise le CAPNOSTAT 5 Mainstream CO<sub>2</sub> Sensor raccordé à un adaptateur pour voies aériennes, se fixant à un tube endotrachéal, un masque ou un embout buccal jetable.

La deuxième méthode utilise le module LoFlo  $CO<sub>2</sub>$ pour la surveillance des patients intubés ou non intubés à l'aide de canules de prélèvement et d'adaptateurs pour voies aériennes spécialement conçues.

L'option  $E<sub>1</sub>CO<sub>2</sub> E$  Series est conçue pour la surveillance des patients adultes, enfants et nouveau-nés.

Les substances ci-dessous peuvent affecter les mesures de CO<sub>2</sub> effectuées avec le CAPNOSTAT 5 CO<sub>2</sub> Sensor :

- Taux d'oxygène élevés
- Oxyde d'azote
- Agents halogénés

L'option EtCO<sub>2</sub> E Series est compatible avec la compensation d'oxygène et/ou d'oxyde d'azote. Les agents anesthésiques halogénés altèrent les mesures de CO<sub>2</sub>, mais l'unité E Series permet néanmoins une surveillance du CO<sub>2</sub> dans les spécifications si ces agents sont présents en taux cliniques normaux. La présence de Desflurane dans les gaz expirés au-delà des valeurs normales (5 à 6 %) peut augmenter la mesure de gaz carbonique de 2 à 3 mmHg.

L'option EtCO<sub>2</sub> E Series est destinée à être utilisée uniquement avec les capteurs CAPNOSTAT 5 Mainstream  $CO<sub>2</sub>$  Sensor et le module LoFlo  $CO<sub>2</sub>$ , les adaptateurs pour voies aériennes de flux principal, les jeux de canules de prélèvement nasales et nasobuccales et les adaptateurs pour voies aériennes de flux secondaire ZOLL/Respironics Novametrix.

# **Configuration de l'EtCO<sub>2</sub> de flux principal**

La configuration de l'EtCO<sub>2</sub> de flux principal comporte plusieurs étapes, comme suit :

- Raccordement du câble du capteur CAPNOSTAT.
- Choix d'un adaptateur pour voies aériennes de flux principal.
- Raccordement de l'adaptateur pour voies aériennes sur le capteur CAPNOSTAT.
- Mise à zéro de l'adaptateur pour voies aériennes/du capteur CAPNOSTAT.
- Raccordement de l'adaptateur pour voies aériennes sur le circuit respiratoire.
- Application d'un adaptateur pour voies aériennes avec embout buccal.

### **Raccordement du câble du CAPNOSTAT 5 CO<sub>2</sub> Sensor**

Pour brancher le câble du CAPNOSTAT 5 CO<sub>2</sub> Sensor, introduisez le connecteur du câble dans le connecteur jaune CO<sub>2</sub> à l'arrière de l'unité E Series en faisant correspondre la clé du câble et la clé du connecteur (Figure 1).

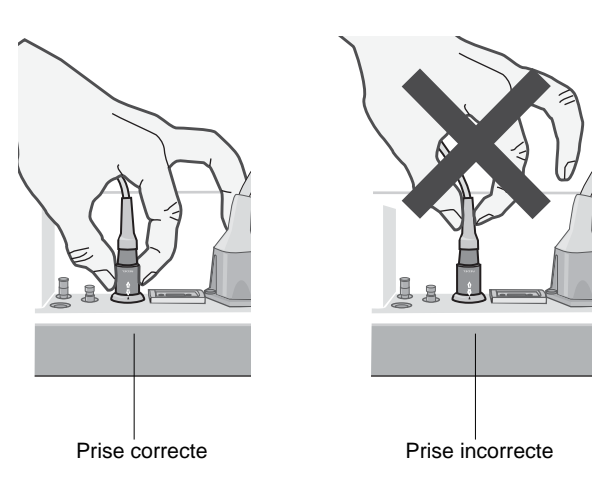

Figure 1

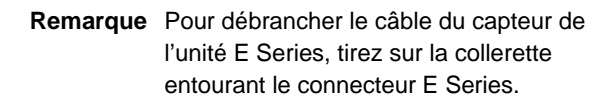

### **Choix d'un adaptateur pour voies aériennes de flux principal**

Sélectionnez un adaptateur pour voies aériennes en fonction de la taille du patient, du diamètre du tube ET et du contexte de surveillance. Pour plus de détails à ce sujet, reportez-vous au tableau qui suit ou contactez ZOLL Medical Corporation.

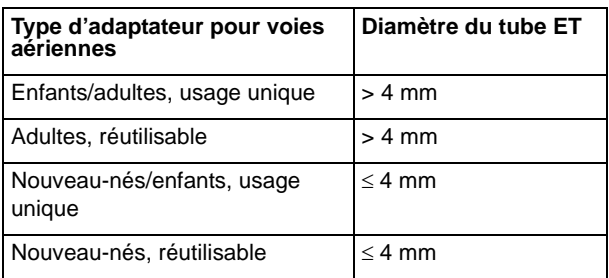

### **Raccordement de l'adaptateur pour voies**  aériennes au CAPNOSTAT 5 CO<sub>2</sub> Sensor

Avant de fixer l'adaptateur pour voies aériennes au CAPNOSTAT 5 CO<sub>2</sub> Sensor, vérifiez que les fenêtres de l'adaptateur pour voies aériennes sont propres et sèches. Nettoyez ou remplacez l'adaptateur si nécessaire.

**ATTENTION !** Les adaptateurs pour voies aériennes jetables pour enfants/adultes et pour nouveau-nés/enfants sont à usage unique. Vous NE DEVEZ PAS réutiliser ni stériliser ces adaptateurs car cela risquerait de compromettre l'efficacité du système.

Fixez l'adaptateur pour voies aériennes sur le capteur CAPNOSTAT comme suit :

- 1. Alignez la flèche située au bas de l'adaptateur pour voies aériennes sur la flèche se trouvant au bas du capteur.
- 2. Appuyez sur le capteur et l'adaptateur pour voies aériennes jusqu'au déclic.
- 3. Réglez le sélecteur de l'unité E Series sur MONITEUR (MARCHE pour les unités AED).
- 4. Laissez chauffer l'adaptateur pour voies aériennes et le capteur.

L'unité doit afficher le message *CHAUFAG.* pendant environ 1 minute pendant le chauffage du capteur et de l'adaptateur jusqu'à la température de service. Le message disparaît lorsque le capteur est prêt à l'emploi.

**Remarque** La durée du préchauffage varie selon la température ambiante du capteur.

- 5. Si l'unité affiche le message *VER. ADAPTAT. CO2*, suivez les étapes a à c.
	- a. Vérifiez le raccordement entre l'adaptateur et le capteur.
	- b. Vérifiez que les fenêtres de l'adaptateur sont propres et sèches.
	- c. Si l'adaptateur est correctement branché et si les fenêtres sont propres et sèches, remettez à zéro l'adaptateur comme l'indique le paragraphe « Remise à zéro du CAPNOSTAT 5 Mainstream CO2 Sensor et de l'adaptateur pour voies aériennes. »

### **Remise à zéro du CAPNOSTAT 5 Mainstream CO2 Sensor et de l'adaptateur pour voies aériennes**

La remise à zéro de l'adaptateur permet de compenser les différences optiques entre les adaptateurs pour voies aériennes ; elle doit être effectuée entre l'utilisation d'un adaptateur à usage unique et l'utilisation d'un adaptateur réutilisable, afin de garantir des mesures exactes.

La remise à zéro est également recommandée la première fois qu'un CAPNOSTAT 5 CO<sub>2</sub> Sensor est branché sur l'unité.

- 1. Éloignez le capteur muni de l'adaptateur de toute source de  $CO<sub>2</sub>$  (y compris de la respiration du patient et de la vôtre, ainsi que des valves d'échappement du respirateur).
- 2. Appuyez sur la touche de fonction **Param.** et sélectionnez l'option EtCO<sub>2</sub>, puis appuyez sur **Entrer**.
- 3. Appuyer sur la touche **Zéro**.

L'unité remet à zéro l'adaptateur et affiche le message *REGL. ADAPT. ZERO* pendant 15 à 20 secondes.

L'unité affiche le message *REGLER TERMINÉ* à la fin de la procédure.

**Remarque** Ne procédez pas à la remise à zéro pendant les 20 secondes qui suivent le retrait de l'adaptateur des voies aériennes du patient. Le  $CO<sub>2</sub>$  restant dans l'adaptateur peut ainsi se dissiper avant la remise à zéro. L'adaptateur ne doit pas être remis à zéro lorsqu'il est en contact avec les voies aériennes du patient. Une remise à zéro en présence de CO<sub>2</sub> dans l'adaptateur peut fausser les mesures et/ou provoquer d'autres erreurs. Si vous essayez d'effectuer une remise à zéro alors qu'il reste du  $CO<sub>2</sub>$ dans l'adaptateur, la procédure sera plus longue. Si la remise à zéro ne peut pas être effectuée, le message *REGLER ECHEC*  s'affiche. Dans ce cas-là, nettoyez l'occlusion de l'adaptateur, retirez toute source de  $CO<sub>2</sub>$ , attendez 20 secondes et recommencez la procédure.

### **Raccordement de l'adaptateur pour voies aériennes sur le circuit respiratoire**

Si cela n'a pas été fait, vous devez fixer l'adaptateur pour voies aériennes sur le CAPNOSTAT 5 CO<sub>2</sub> Sensor avant de raccorder l'adaptateur au circuit respiratoire. Reportez-vous si nécessaire au paragraphe « Raccordement de l'adaptateur pour voies aériennes au CAPNOSTAT 5 CO2 Sensor » à la page 5.

Fixez l'adaptateur pour voies aériennes sur le circuit respiratoire comme suit :

1. Placez le CAPNOSTAT  $5$  CO<sub>2</sub> Sensor muni de l'adaptateur pour voies aériennes à l'extrémité proximale du circuit respiratoire, entre le coude et le Y du circuit du respirateur. NE PLACEZ PAS l'adaptateur entre le tube ET et le coude car les sécrétions du patient risqueraient de s'accumuler dans l'adaptateur.

Les fenêtres de l'adaptateur pour voies aériennes doivent être verticales et non horizontales. Ceci évite l'accumulation de sécrétions sur la fenêtre. En cas d'accumulation, vous pouvez retirer l'adaptateur du circuit pour le rincer à l'eau puis le réinsérer dans le circuit. Pour éviter que l'humidité ne pénètre dans l'adaptateur, NE le PLACEZ PAS plus bas que le circuit. Voir Figure 2.

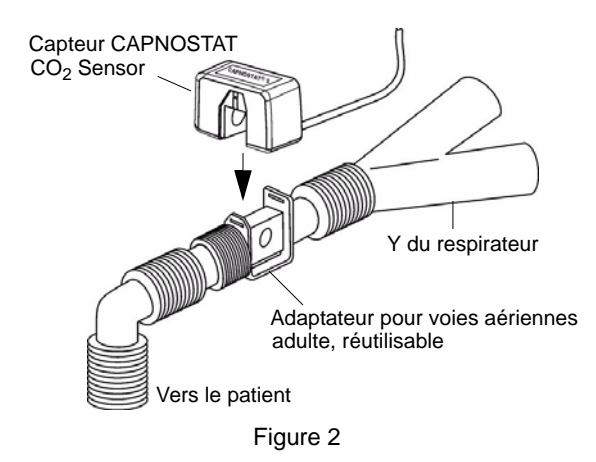

- 2. Pour vérifier les connexions, assurez-vous que l'écran de l'unité E Series affiche un tracé CO<sub>2</sub>.
- 3. Le câble du capteur ne doit pas être face au patient.

### **Application d'un adaptateur pour voies aériennes avec embout buccal**

L'adaptateur jetable pour voies aériennes, destiné aux enfants/adultes, avec embout buccal, permet de détecter le CO<sub>2</sub> chez les patients adultes ou enfants non intubés.

- **ATTENTION !** L'adaptateur pour voies aériennes avec embout buccal pour enfants/adultes est à usage unique. Vous NE DEVEZ PAS réutiliser ni stériliser cet adaptateur car cela risquerait de compromettre l'efficacité du système.
- 1. Déballez l'adaptateur et l'embout buccal. Vérifiez que l'adaptateur et l'embout buccal sont intacts et bien fixés.
- 2. Raccordez l'adaptateur pour voies aériennes au CAPNOSTAT 5  $CO<sub>2</sub>$  Sensor comme suit :
	- a. Alignez la flèche située au bas de l'adaptateur pour voies aériennes sur la flèche se trouvant au bas du capteur CAPNOSTAT.
	- b. Appuyez sur le capteur et l'adaptateur pour voies aériennes jusqu'au déclic (Figure 3).

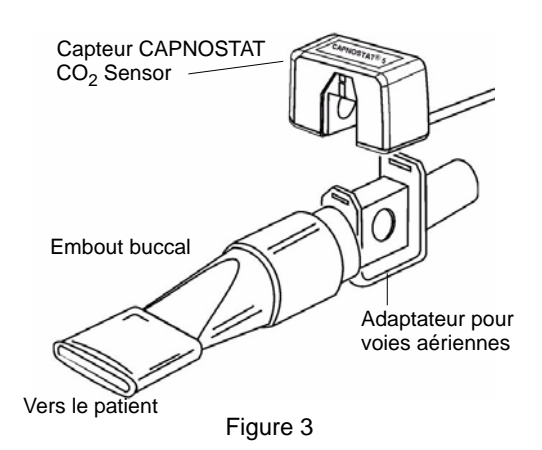

- 3. Si l'unité affiche le message VER. ADAPTAT. CO<sub>2</sub>, suivez les étapes a à c, sinon passez directement à l'étape 4.
	- a. Vérifiez le raccordement entre l'adaptateur et le capteur.
	- b. Vérifiez que les fenêtres de l'adaptateur sont propres et sèches.
	- c. Si l'adaptateur est raccordé correctement et si les fenêtres sont propres et sèches, effectuez la remise à zéro de l'adaptateur comme l'indique le paragraphe « Remise à zéro du CAPNOSTAT 5 Mainstream CO2 Sensor et de l'adaptateur pour voies aériennes » à la page 5.
- 4. Vérifiez que la bouche du patient épouse parfaitement l'embout buccal et qu'il respire normalement.

Utilisez éventuellement une pince nasale si le patient expire par le nez. Il est important que l'expiration passe en totalité, ou quasi-totalité, dans l'adaptateur pour voies aériennes.

# **Configuration de l'EtCO<sub>2</sub> de flux secondaire**

La configuration de l'EtCO<sub>2</sub> de flux secondaire comporte plusieurs étapes, comme suit :

- Raccordement du câble du module LoFlo
- Choix du kit d'adaptateur pour voies aériennes ou de la canule de flux secondaire
- Insertion de la cellule de prélèvement
- Mise à zéro du module LoFlo CO<sub>2</sub>/de la cellule de prélèvement
- Application du kit d'adaptateur pour voies aériennes de flux secondaire
- Application de la canule nasale ou naso-buccale

### **Raccordement du câble du module LoFlo**

Pour brancher le câble du module LoFlo, introduisez le câble dans le connecteur jaune  $CO<sub>2</sub>$  à l'arrière de l'unité E Series en faisant correspondre la clé du câble et la clé du connecteur.

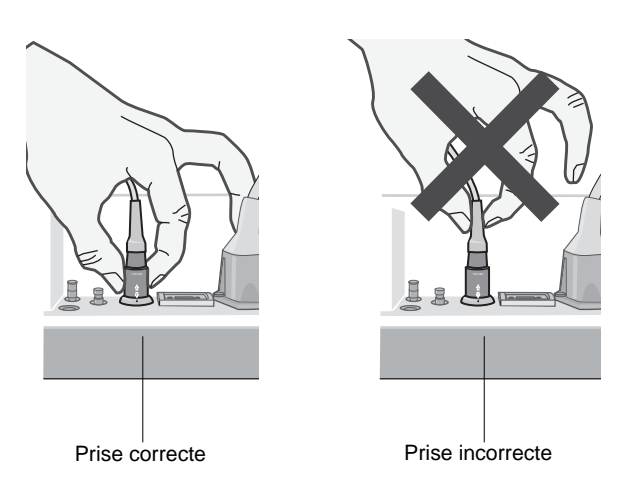

### Figure 4

Pour débrancher le câble du capteur de l'unité E Series, tirez sur la collerette entourant le connecteur E Series.

### **Choix du kit d'adaptateur pour voies aériennes de flux secondaire**

Sélectionnez un kit d'adaptateur pour voies aériennes en fonction de la taille du patient, du diamètre du tube ET et du contexte de surveillance. Les kits d'adaptateurs pour voies aériennes sont jetables et à usage unique.

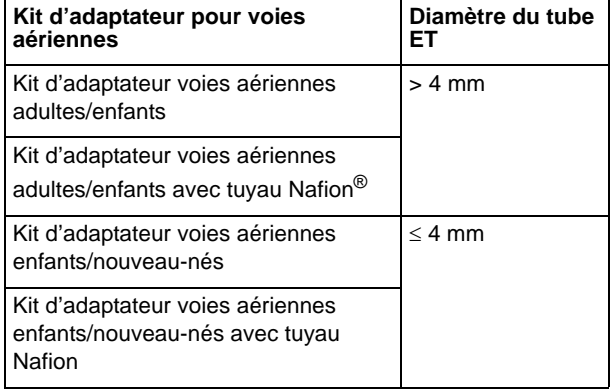

**Remarque** Pour les surveillances de plus de 6 heures, le tuyau Nafion est recommandé.

### **Choix d'une canule de flux secondaire**

Sélectionnez une canule de flux secondaire en fonction de la taille du patient et du contexte de surveillance. Les canules nasales et naso-buccales sont jetables et à usage unique.

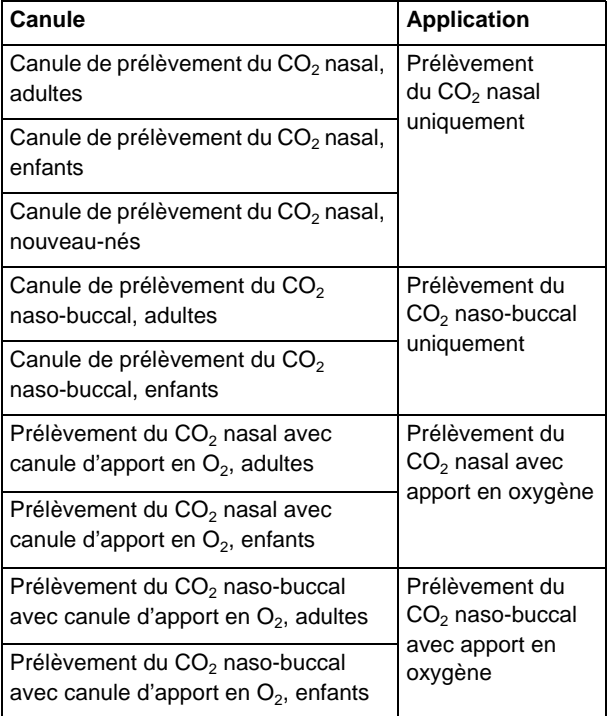

### **Insertion de la cellule de prélèvement**

Procédez comme suit :

- 1. Retirez la canule de prélèvement LoFlo ou le kit d'adaptateur pour voies aériennes de leur emballage.
- 2. Insérez la cellule de prélèvement LoFlo dans son réceptacle et veillez à ce qu'elle soit bien encliquetée.

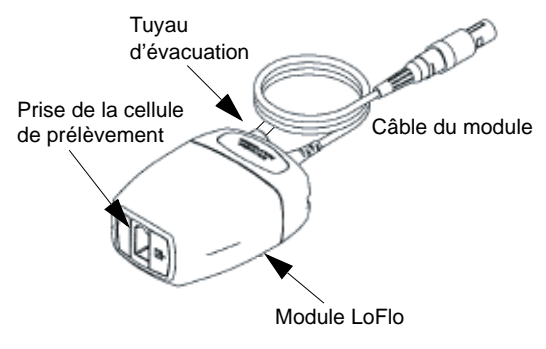

Figure 5

3. Veillez à ce que le tuyau d'évacuation du module LoFlo évacue les gaz en dehors de l'environnement du module.

- 4. Réglez le sélecteur de l'unité E Series sur MONITEUR (MARCHE pour les unités AED).
- 5. Patientez pendant le préchauffage du capteur de  $CO<sub>2</sub>$ .

L'unité doit afficher le message *CHAUFAG.* pendant environ 1 minute pendant le chauffage du module jusqu'à la température de service. Le message disparaît lorsque le module est prêt à l'emploi.

**Remarque** La durée du préchauffage varie selon la température ambiante du module.

### Mise à zéro du module LoFlo CO<sub>2</sub>/de la cellule **de prélèvement**

La mise à zéro du module/de la cellule de prélèvement permet au module LoFlo  $CO<sub>2</sub>$  de s'ajuster en fonction des caractéristiques optiques de la cellule de prélèvement. La mise à zéro est recommandée lors de la première connexion d'un module LoFlo à l'unité, elle n'est ensuite absolument nécessaire que lorsque le message *REGLER MODULE CO<sub>2</sub>* s'affiche.

**ATTENTION !** Assurez-vous toujours que la cellule de prélèvement est correctement raccordée au module LoFlo avant de procéder à la mise à zéro.

- 1. Assurez-vous que la canule nasale ou que l'adaptateur pour voies aériennes ne sont pas raccordés au patient ou qu'ils sont éloignés de toute source de  $CO<sub>2</sub>$  (y compris de la respiration du patient et de la vôtre, ainsi que des valves d'échappement du respirateur).
- 2. Appuyez sur la touche de fonction **Param.** et sélectionnez l'option EtCO<sub>2</sub>, puis appuyez sur **Entrer**.
- 3. Appuyer sur la touche **Zéro**.

L'unité remet à zéro le module et affiche le message *RÉINIT. MODULE CO2* pendant environ 15 à 20 secondes.

L'unité affiche le message *REGLER TERMINÉ* à la fin de la procédure.

**Remarque** Ne procédez pas à la remise à zéro pendant les 20 secondes qui suivent le retrait de l'adaptateur ou de la canule des voies aériennes du patient. Le CO<sub>2</sub> restant dans l'adaptateur ou la canule peut ainsi se dissiper avant la remise à zéro. Le module ne doit pas être remis à zéro lorsque l'adaptateur ou la canule est en contact avec les voies aériennes du patient. Une remise à zéro en présence de  $CO<sub>2</sub>$ dans l'adaptateur ou la canule peut fausser les mesures et/ou provoquer d'autres erreurs. Si vous essayez d'effectuer une remise à zéro alors qu'il

reste du  $CO<sub>2</sub>$ dans l'adaptateur ou la canule, la procédure sera plus longue. Si la remise à zéro ne peut pas être effectuée, le message « REGLER ECHEC » s'affiche. Dans ce cas-là, nettoyez l'occlusion de l'adaptateur ou de la canule, retirez la source de  $CO<sub>2</sub>$ , attendez 20 secondes et recommencez la procédure.

### **Application du kit d'adaptateur pour voies aériennes de flux secondaire**

Le kit d'adaptateur pour voies aériennes de flux secondaire est destiné à la surveillance de l'EtCO<sub>2</sub> chez les patients intubés.

Avant de raccorder l'adaptateur au circuit respiratoire, vérifiez qu'il est propre, sec et non endommagé. Le remplacer si besoin.

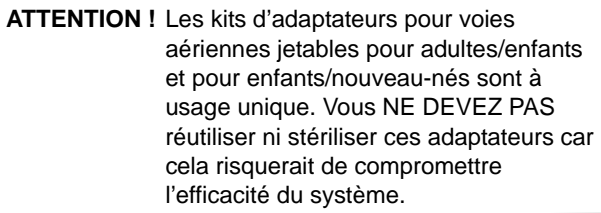

- 1. Raccordez la cellule de prélèvement du kit d'adaptateur pour voies aériennes à sa prise sur le module LoFlo, et assurez-vous qu'elle est bien encliquetée.
- 2. Si l'unité affiche l'un des messages suivants, prenez les mesures nécessaires.

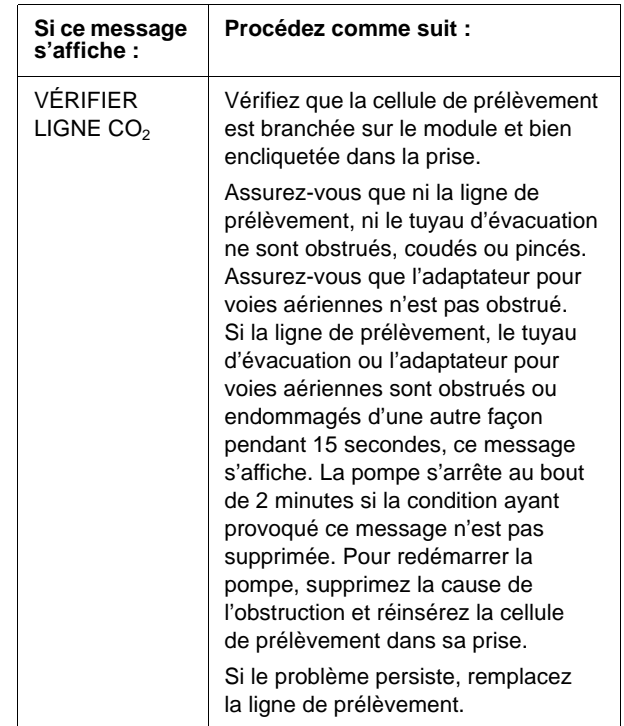

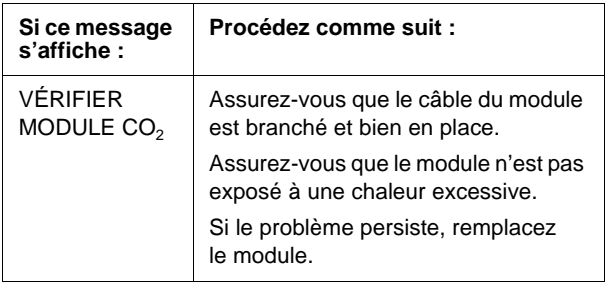

3. Placez l'assemblage de l'adaptateur pour voies aériennes à l'extrémité proximale du circuit respiratoire, entre le coude et le Y du circuit du respirateur. NE PLACEZ PAS l'adaptateur entre le tube ET et le coude car les sécrétions du patient risqueraient de s'accumuler dans l'adaptateur.

En cas d'accumulation, vous pouvez retirer l'adaptateur du circuit pour le rincer à l'eau puis le réinsérer dans le circuit. Pour éviter que l'humidité ne pénètre dans le tuyau de prélèvement, veillez à ce qu'il ressorte par le haut de l'adaptateur et non par les côtés ou par le bas de celui-ci. Voir Figure 6.

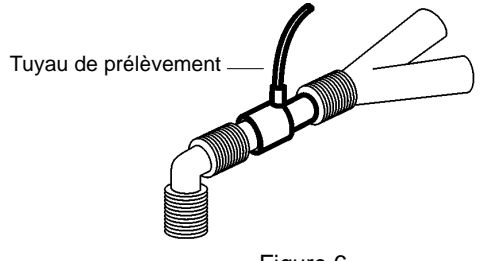

- Figure 6
- 4. Pour vérifier les connexions, assurez-vous que l'écran de l'unité E Series affiche un capnogramme.

### **Application de la canule nasale ou naso-buccale**

Les canules nasales ou naso-buccales sont destinées  $\dot{a}$  la surveillance de l'EtCO<sub>2</sub> chez les patients no intubés.

Les canules de prélèvement naso-buccales doivent être utilisées chez les patients qui ont tendance à respirer par la bouche, car dans ce cas, la plupart (voire la totalité) du CO<sub>2</sub> est expirée par la bouche. Si une canule de prélèvement du CO<sub>2</sub> nasal classique est utilisée chez ces patients, les valeurs d'EtCO<sub>2</sub> et le capnogramme affichés seront significativement plus faibles que les taux de CO<sub>2</sub> réellement expirés par le patient.

**ATTENTION !** Les jeux de canules nasales et nasobuccales jetables sont à usage unique. Vous NE DEVEZ PAS réutiliser ni stériliser la canule car cela risquerait de compromettre l'efficacité du système.

- 1. Retirez la canule de son emballage. Vérifiez que la canule est propre, sèche et non endommagée. Le remplacer si besoin.
- 2. Raccordez la cellule de prélèvement de la canule à sa prise sur le module LoFlo, et assurez-vous qu'elle est bien encliquetée.
- 3. Si l'unité affiche l'un des messages suivants, prenez les mesures nécessaires.

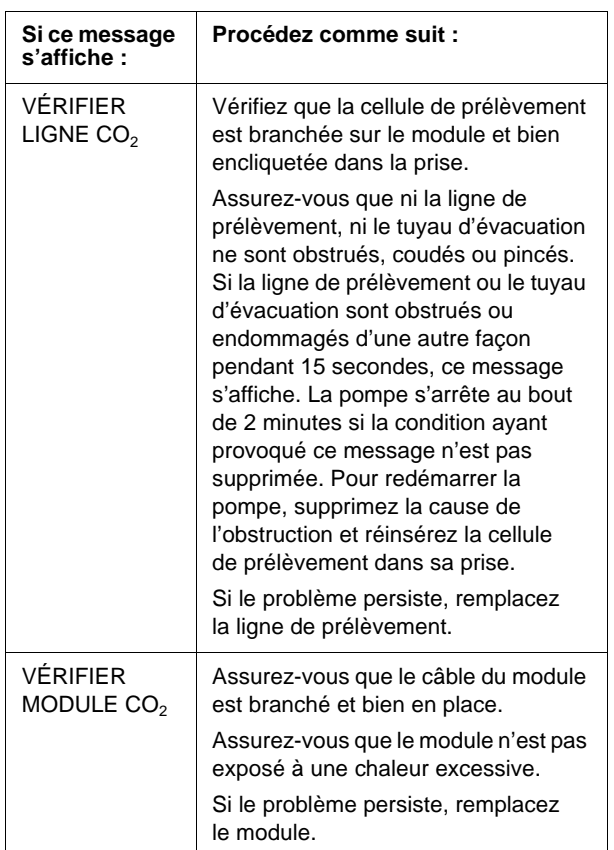

4. Installez la canule nasale sur le patient comme indiqué à la Figure 7.

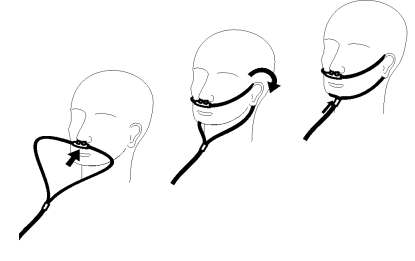

Figure 7

5. Installez la canule orale/nasale sur le patient comme indiqué à la Figure 8.

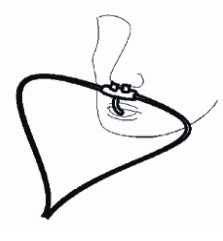

Figure 8

### **Nettoyage du CAPNOSTAT 5 CO2 Sensor et du module LoFlo**

L'extérieur du capteur ou du module peut être nettoyé et désinfecté à l'alcool isopropylique à 70 %, à l'eau de javel diluée à 10 % ou avec une solution savonneuse douce.

Rincez ensuite à l'aide d'un chiffon propre humide. Séchez avant utilisation.

### **Nettoyage des adaptateurs réutilisables**

Pour nettoyer les adaptateurs réutilisables pour voies aériennes, rincez-les dans une solution savonneuse tiède, puis immergez-les dans un désinfectant liquide alcool isopropylique à 70 %, solution d'eau de javel à 10 %, Cidex® ou System 1® (reportez-vous au mode d'emploi du fabriquant du produit). Rincez ensuite les adaptateurs à l'eau stérile avant de les sécher.

Les adaptateurs réutilisables pour voies aériennes peuvent également être pasteurisés ou stérilisés en autoclave. Autoclavez à 121 °C pendant 20 minutes, ouverts.

Avant de réutiliser l'adaptateur, vérifiez que les fenêtres sont propres et sèches et que l'adaptateur n'a pas été endommagé pendant la manipulation ou le nettoyage.

# Affichage de l'EtCO<sub>2</sub>

L'unité E Series affiche la valeur numérique de l'EtCO<sub>2</sub> en mmHg, sauf si le pourcentage ou les kPa ont été sélectionnés pendant la configuration. Reportez-vous au *E Series Configuration Guide (Guide de configuration du E Series)* (**REF** 9650-1201-01) pour les consignes de configuration des autres unités de mesure. L'unité affiche également le nombre de respirations par minute (RR affiché à l'écran pour Respiration Rate (Fréquence respiratoire)). Vous pouvez en outre afficher un capnogramme en sélectionnant la touche de fonction **Onde 2**.

### **Affichage du capnogramme**

L'unité E Series peut afficher un ou deux tracés en mode MONITEUR, DEFIB, ou MANUEL (AED), tant que le défibrillateur n'est pas en phase de charge ou qu'une analyse de l'ECG n'est pas en cours. L'unité affiche un seul tracé en mode STIMULATEUR.

**Remarque** Si le cadre d'affichage du CO<sub>2</sub> n'est pas visible à l'écran, vérifiez que le câble du capteur est branché sur l'unité E Series. Le cadre  $CO<sub>2</sub>$  ne s'affiche pas si le capteur n'est pas connecté à l'unité. Lorsque le cadre s'affiche au démarrage, il reste affiché même si le capteur est débranché de l'unité.

Avec la surveillance de l'EtCO<sub>2</sub>, l'unité peut afficher un capnogramme sous l'ECG en guise d'indicateur visuel des valeurs successives de CO<sub>2</sub>. L'unité affiche le capnogramme deux fois moins vite que l'ECG ; le tracé correspond à 8 secondes de données.

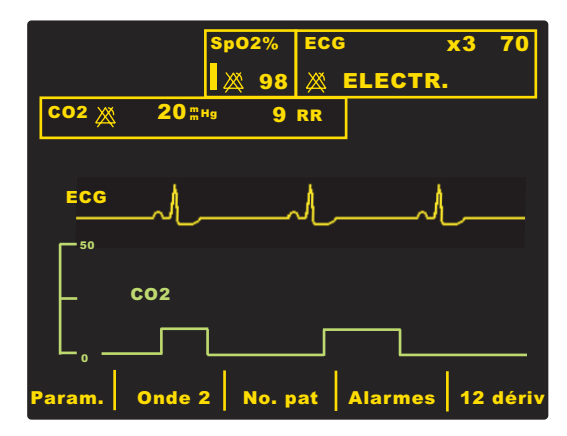

L'unité supprime temporairement le second tracé si vous appuyez sur le bouton **CHARGE**, **ANALYSE**, **SELECTION D'ENERGIE** ou sur la touche de fonction **Sync M/A**. L'unité affiche de nouveau le deuxième tracé 4 secondes après :

- La délivrance d'un choc.
- Une analyse, à moins que le défibrillateur ne soit en phase de charge.
- La sélection du bouton **SELECTION D'ENERGIE**.
- La désactivation du mode Sync.

Appuyez sur la touche de fonction **Onde 2** pour sélectionner le capnogramme, le pléthysmogramme (si l'option  $SpO<sub>2</sub>$  est installée) ou pas de deuxième tracé.

Utilisez la touche de fonction **Zoom** du sous-menu EtCO<sub>2</sub> pour régler la taille du tracé. Les chiffres affichés sur la gauche du capnogramme correspondent à l'échelle.

## **Surveillance physiologique**

Le menu de surveillance physiologique regroupe les touches de fonction suivantes : **Param.**, **Onde 2**, **No. pat**, **Alarmes** et **12 dériv**.

### **Touche de fonction Param.**

Si vous appuyez sur la touche de fonction **Param.**, les touches de fonction suivantes s'affichent : **Sélect.**, **Entrer** et **Retour**.

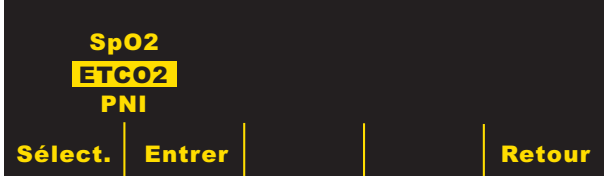

Appuyez sur la touche de fonction :

- **Sélect.** pour faire défiler les paramètres physiologiques disponibles.
- **Entrer** pour sélectionner le paramètre en surbrillance.
- Retour pour retourner au menu de surveillance physiologique.

Si vous sélectionnez le paramètre  $E<sub>1</sub>CO<sub>2</sub>$ , les touches de fonction suivantes s'affichent : Zéro, Désact EtCO<sub>2</sub> (ou Activer EtCO<sub>2</sub>), Zoom, ENCORE et Retour.

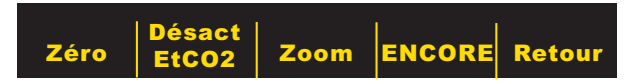

Appuyez sur les touches de fonction :

- Désact EtCO<sub>2</sub> pour que le capteur soit en mode veille (économique).
- Activer EtCO<sub>2</sub> pour annuler le mode veille et déclencher le préchauffage.
- **ENCORE** pour afficher les touches de fonction suivantes : **Moyenne, Comp., Désact. filtre de FR,** (ou **Activer filtre de Fr**), **ENCORE** et **Retour**.
- **Retour** permet de retourner au menu de surveillance physiologique.

Reportez-vous aux paragraphes qui suivent pour la description des touches de fonction Zéro et Zoom.

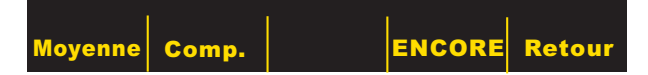

La touche de fonction ENCORE permet d'afficher les options précédentes. La touche de fonction Retour permet de retourner au menu de surveillance

physiologique. Reportez-vous aux paragraphes « Touche de fonction Moyenne », « Touche de fonction Comp. » et « Activer/Désact. Filtre de FR » pour obtenir une description de ces touches de fonction.

### **Touche de fonction Zéro**

La remise à zéro de l'adaptateur doit être effectuée lorsque vous passez d'un adaptateur réutilisable à un adaptateur jetable et vice versa. La remise à zéro du module peut être nécessaire si l'unité affiche le message *REGLER MODULE CO<sub>2</sub>.* Cette procédure peut également être nécessaire si l'unité affiche le message *VER. ADAPTAT. CO<sub>2</sub>.* 

**Remarque** Ne procédez pas à la remise à zéro pendant les 20 secondes qui suivent le retrait de l'adaptateur ou de la canule des voies aériennes du patient. Le CO<sub>2</sub> restant dans l'adaptateur ou la canule peut ainsi se dissiper avant la remise à zéro. L'adaptateur ou la canule ne doit pas être remis(e) à zéro lorsqu'il/elle est en contact avec les voies aériennes du patient. Une remise à zéro en présence de CO<sub>2</sub> dans l'adaptateur ou la canule peut fausser les mesures et/ou provoquer d'autres erreurs. Si vous essayez d'effectuer une remise à zéro alors qu'il reste du  $CO<sub>2</sub>$ dans l'adaptateur ou la canule, la procédure sera plus longue. Si la remise à zéro ne peut pas être effectuée, le message *REGLER ECHEC* s'affiche. Dans ce cas-là, nettoyez l'occlusion de l'adaptateur ou de la canule, retirez la source de  $CO<sub>2</sub>$ , attendez 20 secondes et recommencez la procédure.

L'activation de la touche de fonction **Zéro** lance la remise à zéro de l'adaptateur ou du module.

L'unité affiche le message *REGL. ADAPT. ZERO* ou *RÉINIT. MODULE CO<sub>2</sub>* pendant la procédure qui dure généralement 15 à 20 secondes.

L'unité affiche le message *REGLER TERMINÉ* à la fin de la procédure.

L'unité affiche le message *REGLER ECHEC* si la procédure n'a pas pu être effectuée. Dans ce cas-là, dégagez l'adaptateur ou la ligne de prélèvement, retirez toute source de  $CO<sub>2</sub>$  et recommencez la procédure.

Appuyez sur la touche de fonction **Retour** pour retourner au sous-menu  $EtCO<sub>2</sub>$ .

### **Touche de fonction Zoom**

Sélectionnez une des échelles proposées pour le capnogramme affiché en appuyant sur la touche de fonction **Zoom** pour faire défiler les différents niveaux de zoom. Les niveaux de zoom changent chaque fois que vous appuyez sur la touche de fonction **Zoom**. Niveaux proposés :

- 0 à 12,5 mmHg
- 0 à 25 mmHg
- 0 à 50 mmHg
- 0 à 75 mmHg
- 0 à 100 mmHg
- 0 à 150 mmHg

Si l'unité affiche les valeurs en kPa ou en %, les échelles proposées sont 0 à 1,7 ; 0 à 3,3 ; 0 à 6,6 ; 0 à 10 ; 0 à 13,3 et 0 à 20 (Reportez-vous au *E Series Configuration Guide (Guide de configuration du E Series)* pour les consignes de configuration des autres unités de mesure).

### **Touche de fonction Moyenne**

L'unité E Series propose 3 intervalles pour le calcul de la moyenne d'EtCO $_2$  : 1 resp., 10 sec. (par défaut) et 20 sec.

Pour sélectionner l'intervalle de calcul de la moyenne, appuyez sur la touche de fonction **Moyenne**. Lorsque vous appuyez sur la touche de fonction **Moyenne**, l'unité affiche les touches de fonction **Moyenne**, **Entrer** et **Retour**.

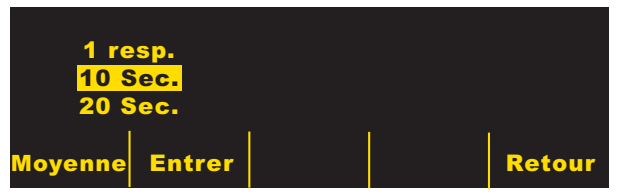

En appuyant sur la touche de fonction **Moyenne** vous mettez successivement en surbrillance les différents intervalles.

Appuyez sur la touche de fonction **Entrer** pour sélectionner la période en surbrillance. Appuyez sur la touche de fonction **Retour** pour retourner au sous-menu EtCO<sub>2</sub>.

### **Touche de fonction Comp.**

L'unité E Series est compatible avec des niveaux élevés de compensation d'oxygène et/ou la présence d'oxyde d'azote. La compensation d'oxygène doit être activée lorsque les taux d'oxygène dépassent les 60 % dans le circuit respiratoire. La compensation d'oxyde d'azote doit être activée si le circuit respiratoire contient de l'oxyde d'azote. Si la concentration d'oxygène dans le circuit respiratoire dépasse les 60 % alors que de l'oxyde d'azote est utilisé, vous devez activer la compensation  $d'O<sub>2</sub>$  et de N<sub>2</sub>O.

Lorsque vous appuyez sur la touche de fonction **Comp.**, l'unité affiche les touches de fonction **Comp.**, **Entrer**  et **Retour**.

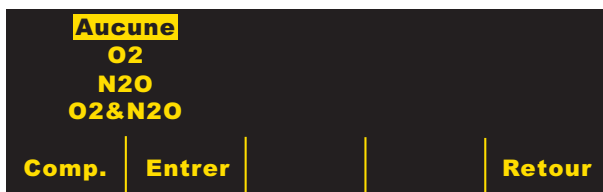

En appuyant sur la touche de fonction **Comp.** vous mettez successivement en surbrillance les différents types de compensation disponibles.

L'option  $O_2$  & N<sub>2</sub>O permet d'activer simultanément la compensation d'oxygène et d'oxyde d'azote. L'unité affiche deux astérisques (\*) sur la gauche du champ  $CO<sub>2</sub>$ pour indiquer la double compensation. L'astérisque de gauche indique que la compensation d'oxygène est active et l'astérisque de droite indique que la compensation d'oxyde d'azote est active.

L'option  $O<sub>2</sub>$  permet d'activer la compensation d'oxygène ; un astérisque est affiché tout à gauche du champ  $CO<sub>2</sub>$ . L'option N<sub>2</sub>O permet d'activer la compensation d'oxyde d'azote ; un astérisque est affiché à droite de l'astérisque O2. L'option Aucune permet de désactiver les

compensations et de supprimer les astérisques de l'écran.

Après avoir sélectionné la compensation appropriée, appuyez sur **Entrer** pour l'appliquer. Appuyez sur la touche de fonction **Retour** pour retourner au sous-menu EtCO<sub>2</sub>.

### **Activer/Désact. Filtre de FR**

Le filtre de fréquence respiratoire permet un calcul plus précis de ce paramètre en présence d'artéfacts ; il n'est disponible que lorsque le module LoFlo est utilisé. Appuyez sur les touches de fonction :

- **Activer filtre de FR** pour faire fonctionner le filtre de fréquence respiratoire.
- **Désact. filtre de FR** pour arrêter le filtre de fréquence respiratoire.

Il est à noter que lorsque le filtre de FR est utilisé, l'unité E Series s'adapte plus lentement aux changement subits de la fréquence respiratoire.

### **Alarmes**

L'option E Series EtCO<sub>2</sub> permet à l'utilisateur de programmer des alarmes « hors limites » pour l'EtCO<sub>2</sub> et la fréquence respiratoire.

Les alarmes d'EtCO<sub>2</sub> et de fréquence respiratoire partagent le champ État ; vous ne pouvez donc pas les activer ou les désactiver séparément. L'activation des alarmes d'EtCO<sub>2</sub> active les fonctions d'alarme de l'EtCO<sub>2</sub> et de la fréquence respiratoire ; la désactivation de l'alarme d'EtCO<sub>2</sub> ou de fréquence respiratoire, désactive les deux fonctions. Reportez-vous au paragraphe *Guide de l'opérateur du E Series* pour plus de détails sur

l'activation, la désactivation et la suspension des fonctions d'alarme sur l'unité E Series.

Si l'alarme d'EtCO<sub>2</sub> et de fréquence respiratoire est réglée sur AUTO, l'unité définit automatiquement les limites inférieure et supérieure de l'EtCO<sub>2</sub> et de la fréquence respiratoire.

Pour l'EtCO<sub>2</sub>, l'unité définit les limites supérieure et inférieure d'alarme à  $+/- 25$  % du CO<sub>2</sub> en cours de mesure du patient. Si l'EtCO<sub>2</sub> est supérieur à 40 mmHg (soit 5,3 kPa ou 5,3 % à 760 mmHg de pression barométrique), alors 10 mmHg (1,3 pour les valeurs en kPa ou en %) sont ajoutés ou soustraits de la mesure pour régler les limites inférieure et supérieure. Les limites d'alarmes automatiques sont définies uniquement si les signes vitaux ont été mesurés et que les mesures effectuées sont exactes.

Pour les limites automatiques d'alarme de la fréquence respiratoire, l'unité ajoute ou soustrait les valeurs indiquées dans le tableau ci-après par rapport à la fréquence respiratoire du patient.

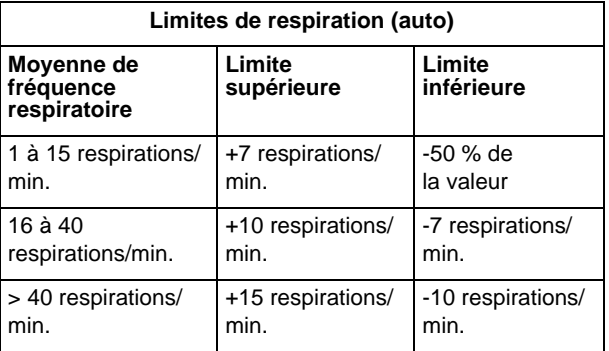

Reportez-vous au paragraphe « Réglages par défaut » à la page 15 pour plus de détails sur les valeurs par défaut des limites inférieure et supérieure des alarmes ainsi que les intervalles.

# **Fonctionnement de l'enregistreur**

Lorsque les mesures d'EtCO<sub>2</sub> ont été obtenues, appuyez sur le bouton ENREGISTREUR pour imprimer un graphique indiquant les valeurs suivantes au sommet du document :

- Date et heure
- Dérivation ECG et taille
- Fréquence cardiaque
- EtCO<sub>2</sub>
- Fréquence respiratoire

L'enregistreur fonctionne en continu jusqu'à ce que vous appuyiez de nouveau sur le bouton. Si cette option est sélectionnée, le capnogramme est aussi imprimé selon une échelle non modifiable de 40 mmHg/cm, sous le tracé ECG. Tous les tracés imprimés par l'enregistreur sont décalés de six secondes par rapport à la réalité.

# **Fonctionnement du défibrillateur semi-automatique (AED)**

Les unités AED E Series équipées de l'option EtCO<sub>2</sub> fonctionnent légèrement différemment des modèles Manual Advisory équipés de l'EtCO<sub>2</sub>.

### **Fonctionnement semi-automatique**

Pour modifier les paramètres de surveillance de l'EtCO<sub>2</sub>, appuyez sur la touche de fonction **Param.**, comme l'indique le paragraphe « Surveillance physiologique » à la page 11. Le capnogramme ne peut pas être affiché en mode semi-automatique.

Les fonctions d'alarme de l'EtCO<sub>2</sub> sont opérationnelles en mode semi-automatique, mais les fonctions d'alarme de la fréquence cardiaque sont désactivées. Les fonctions d'arrière-plan d'analyse de l'ECG sont identiques à celles décrites dans la partie consacrée à l'AED du *Guide de l'opérateur du E Series*.

Le bouton **ALARME INTERROMPUE** permet d'activer, de désactiver ou de supprimer le son des alarmes de l'EtCO<sub>2</sub> (comme l'indique le *Guide de l'opérateur du E Series*). Les réglages des limites d'alarmes ne peuvent toutefois pas être modifiés en mode semi-automatique ; seules les limites d'alarmes par défaut sont disponibles. Reportez-vous au *E Series Configuration Guide (Guide de configuration du E Series)* pour plus de détails sur le réglage des limites d'alarmes par défaut.

### **Mode de fonctionnement manuel**

Lorsque l'unité AED est en mode manuel, l'unité peut afficher le capnogramme comme l'indique le paragraphe « Affichage du capnogramme » à la page 11.

Les alarmes de fréquence cardiaque et d'EtCO<sub>2</sub> sont opérationnelles. Pour modifier les limites d'alarmes, appuyez sur la touche de fonction **Alarmes**. Pour modifier les paramètres de surveillance de l'EtCO<sub>2</sub>, appuyez sur la touche de fonction **Param.**, comme l'indique le paragraphe « Surveillance physiologique » à la page 11.

# **Procédures de contrôle**

Les procédures suivantes permettent de vérifier que l'option EtCO<sub>2</sub> fonctionne correctement.

### **EtCO2 de flux principal (CAPNOSTAT 5 CO2 Sensor)**

- 1. Branchez le câble du CAPNOSTAT 5 CO<sub>2</sub> Sensor sur le connecteur jaune  $E<sub>1</sub>CO<sub>2</sub>$  à l'arrière de l'unité E Series.
- 2. Fixez un adaptateur pour voies aériennes au CAPNOSTAT 5 CO<sub>2</sub> Sensor.
- 3. Réglez le sélecteur sur **MONITEUR** (**MARCHE** pour les unités AED et sélectionnez **MANUEL**).
- 4. Patientez pendant le préchauffage du capteur de CO2. Le message *CHAUFAG.* s'affiche pendant environ une minute.
- 5. Effectuez une remise à zéro si nécessaire (reportez-vous au paragraphe « Remise à zéro du CAPNOSTAT 5 Mainstream CO2 Sensor et de l'adaptateur pour voies aériennes » à la page 5).
- 6. Respirez normalement dans l'adaptateur.
- 7. Vérifiez que l'unité affiche des mesures appropriées dans la zone d'affichage de l'EtCO<sub>2</sub>.
- 8. Vérifiez que le capnogramme s'affiche en appuyant sur la touche de fonction **Onde 2**.
- 9. Les alarmes étant activées, vérifiez que les alarmes du patient fonctionnent en réglant les limites supérieure et inférieure jusqu'à ce que l'unité :
	- Émette une alarme sonore continue.
	- Mette en surbrillance la valeur du paramètre ayant déclenché l'alarme et fasse clignoter le symbole d'alarme sur l'écran.

### EtCO<sub>2</sub> de flux secondaire (Module LoFlo)

Utilisez un kit d'adaptateur pour voies aériennes adultes/ enfants pour effectuer cette procédure.

- 1. Branchez le câble du module LoFlo au connecteur  $d'EtCO<sub>2</sub>$  à l'arrière de l'unité E Series.
- 2. Insérez la cellule de prélèvement dans sa prise sur le module LoFlo.
- 3. Réglez le sélecteur sur le mode **MONITEUR** (**MARCHE** pour les unités AED et sélectionnez **Mode Manuel**), puis patientez environ une minute pendant le préchauffage du module à la température de service (l'unité affiche le message *CHAUFAG.*).
- 4. Effectuez une remise à zéro si nécessaire (reportez-vous au paragraphe « Mise à zéro du module LoFlo CO2/de la cellule de prélèvement » à la page 8).
- 5. Respirez normalement dans l'adaptateur.
- 6. Vérifiez que l'unité affiche des mesures de l'EtCO<sub>2</sub> dans la zone d'affichage de l'EtCO<sub>2</sub>.
- 7. Vérifiez que le capnogramme s'affiche en appuyant sur la touche de fonction **Onde 2**.
- 8. Les alarmes étant activées, vérifiez que les alarmes du patient fonctionnent en réglant les limites supérieure et inférieure jusqu'à ce que l'unité :
	- Émette une alarme sonore continue.
	- Mette en surbrillance la valeur du paramètre ayant déclenché l'alarme et fasse clignoter le symbole d'alarme sur l'écran.

# **Réglages par défaut**

Au démarrage de l'unité, les paramètres d'EtCO<sub>2</sub> par défaut suivants sont sélectionnés automatiquement jusqu'à modification éventuelle.

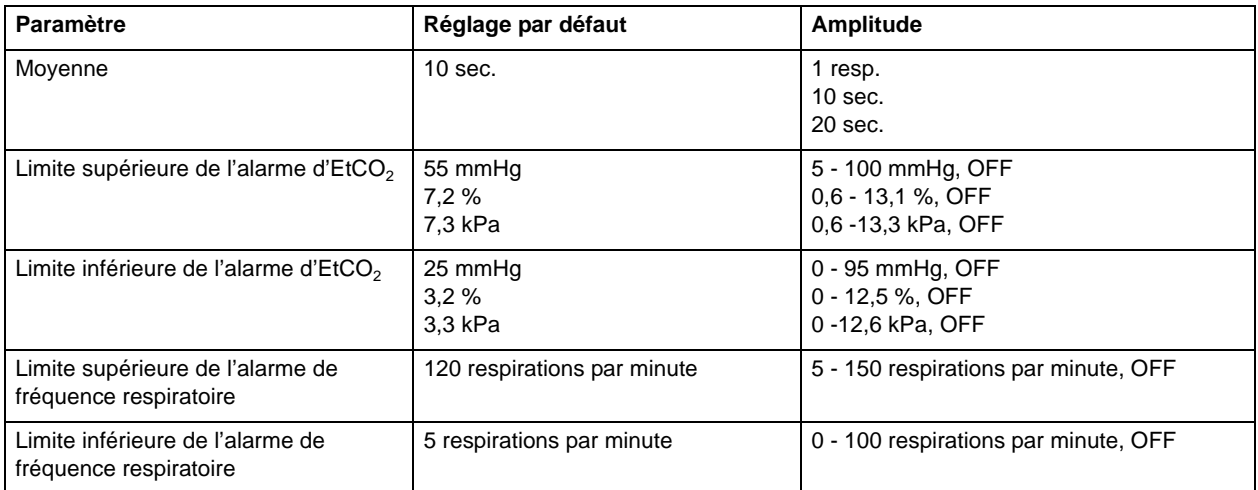

**Remarque** Les réglages par défaut au démarrage de l'échelle du capnogramme et de la compensation du CO<sub>2</sub> sont définis dans Configuration Système, tout comme les réglages par défaut au démarrage des limites d'alarmes. Pour plus de détails à ce sujet, reportez-vous au *E Series Configuration Guide (Guide de configuration du E Series)*.

# Accessoires d'EtCO<sub>2</sub>

Le tableau ci-après récapitule les accessoires de l'option de surveillance de l'EtCO<sub>2</sub> de flux principal E Series.

### Tableau 1: Accessoires pour le CAPNOSTAT 5 Mainstream CO<sub>2</sub>Sensor

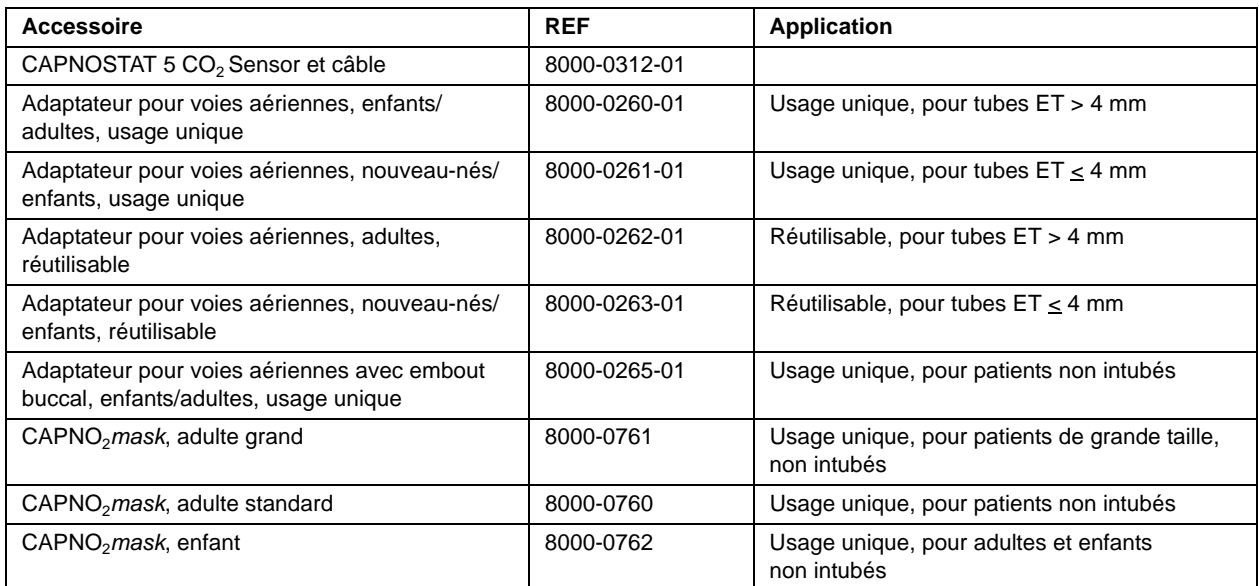

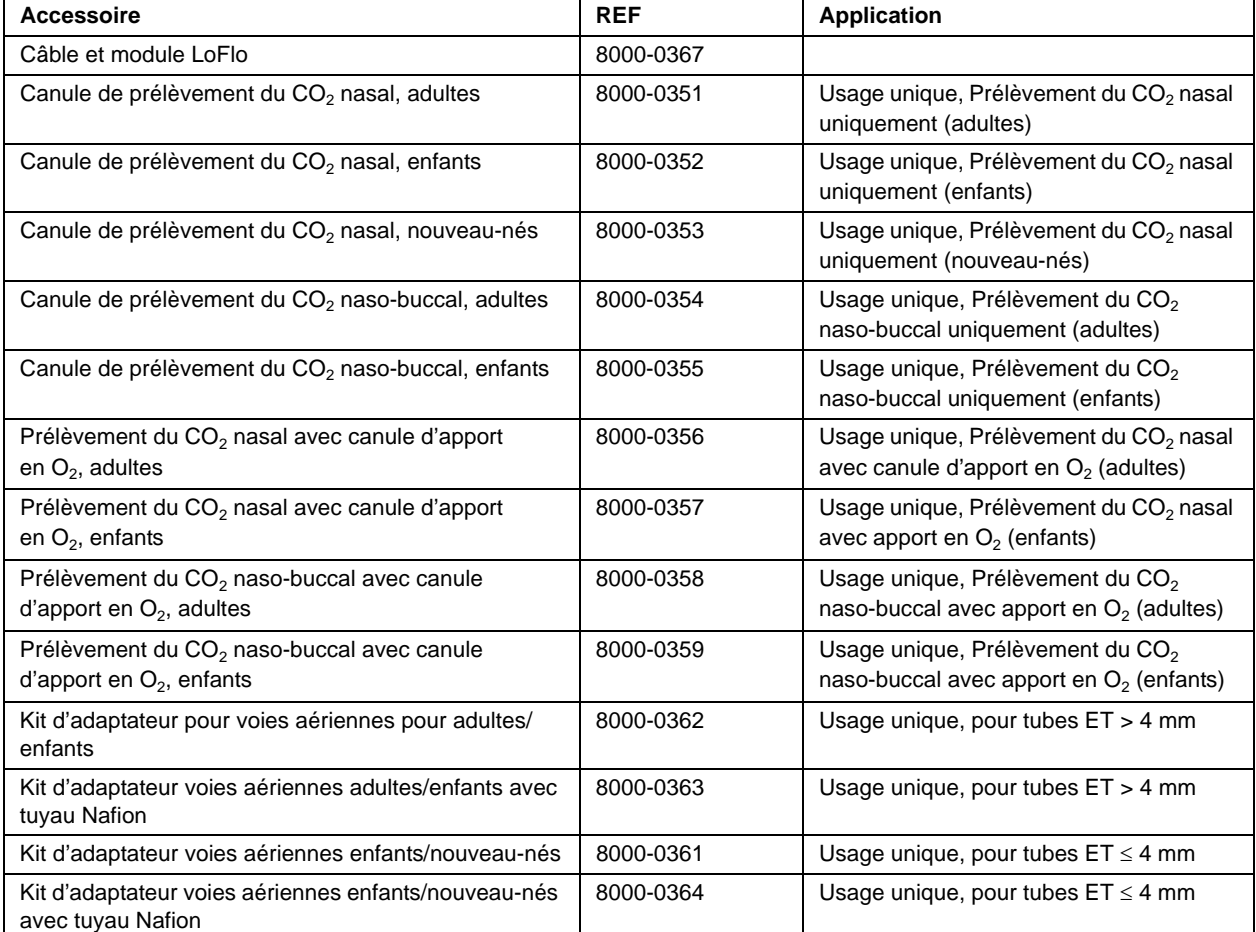

### Tableau 2: Accessoires de mesure du CO<sub>2</sub> de flux secondaire LoFlo

Remarque Les composants de ce produit ainsi que les accessoires d'EtCO<sub>2</sub> en contact avec le patient ne contiennent pas de latex.

Remarque : Le CAPNOSTAT 5 CO<sub>2</sub> Sensor et ses accessoires sont protégés par les brevets américains suivants :

- 4,859,858 • 4,859,859
- $5,146,092$ • 5,153,436

• 5,369,277

- $5,616,923$ 
	- $5,793,044$

• 4,914,720

Autres brevets en attente.

# **Messages et dépannage**

Le tableau ci-après récapitule les messages de l'unité E Series, les causes possibles et les mesures à prendre s'il s'agit d'un problème. Vous devez bien connaître ce tableau avant d'effectuer une surveillance.

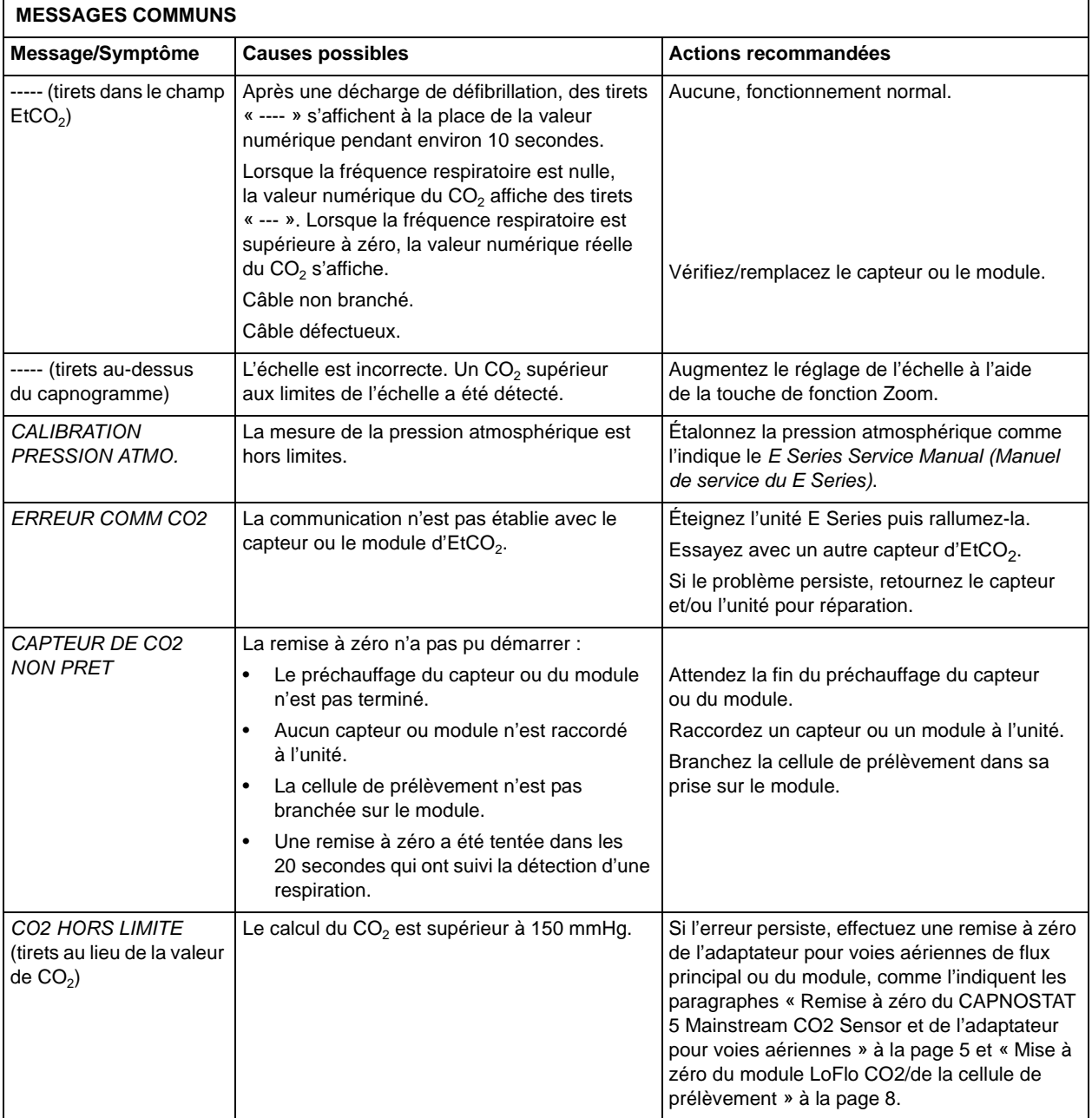

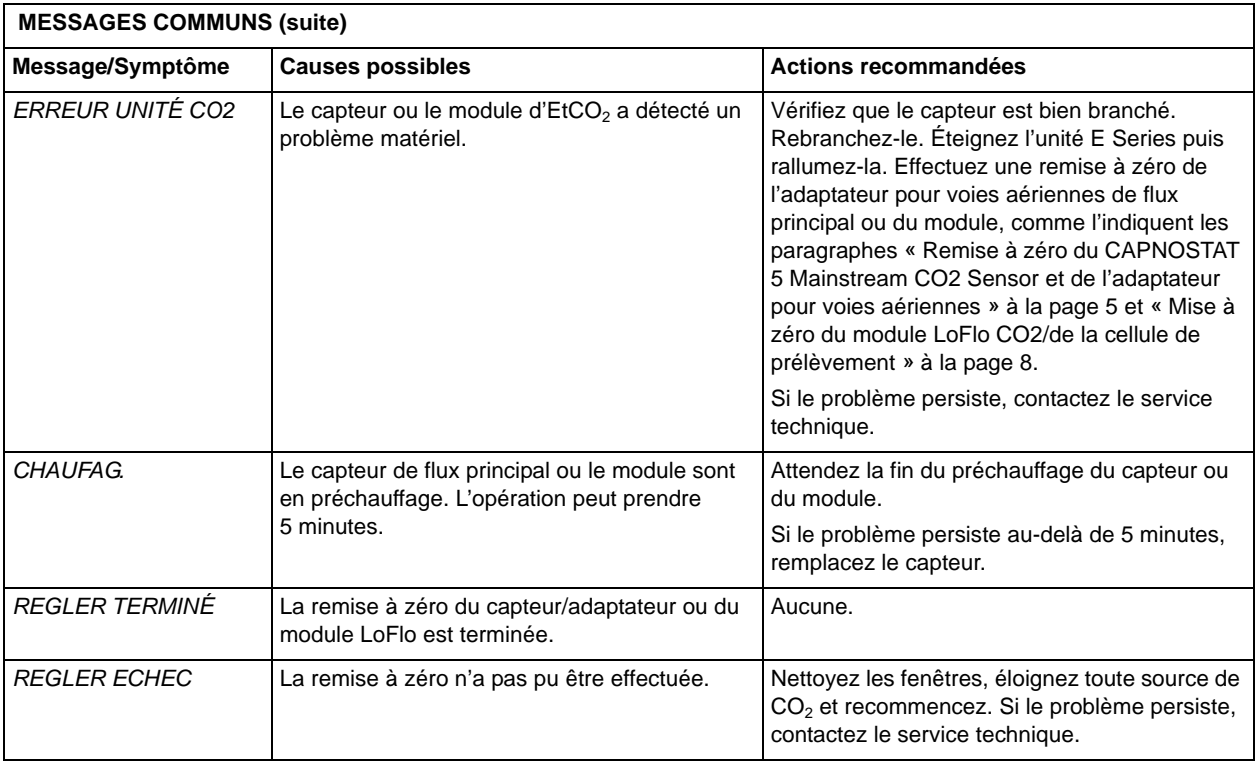

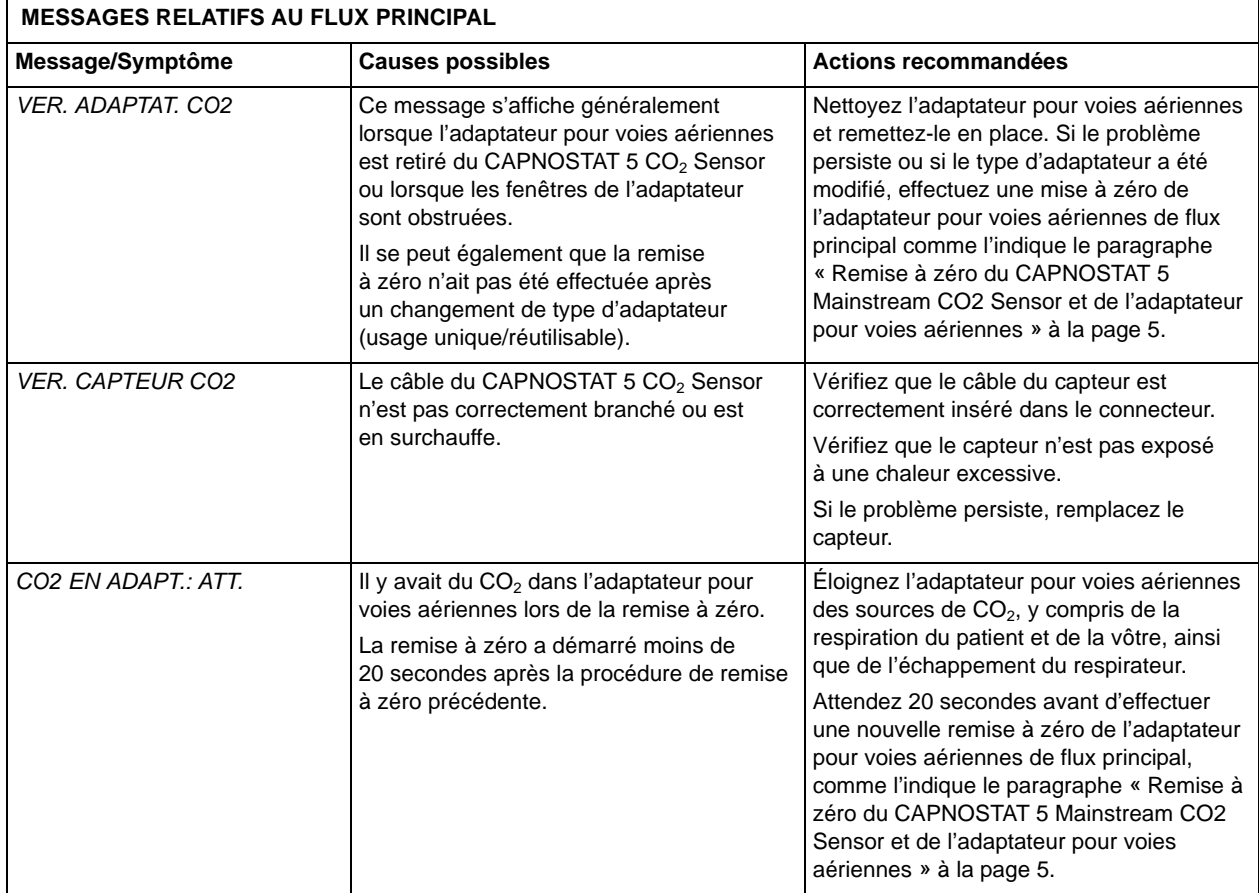

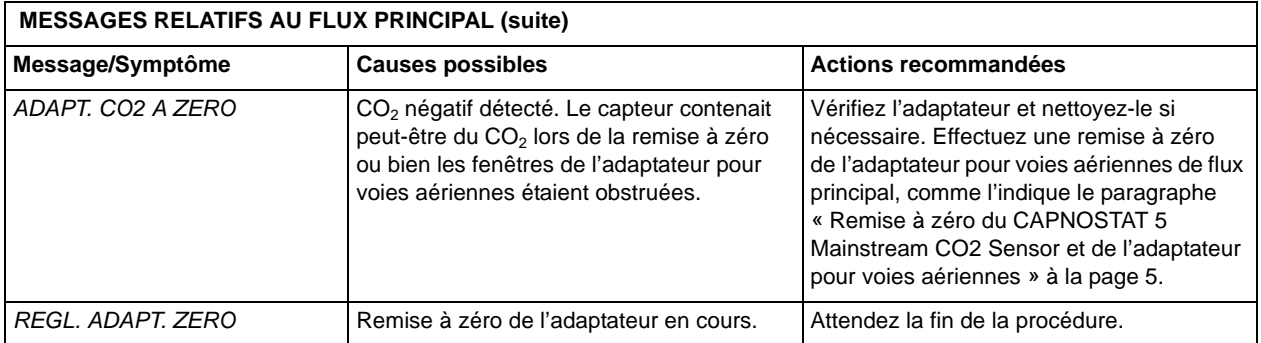

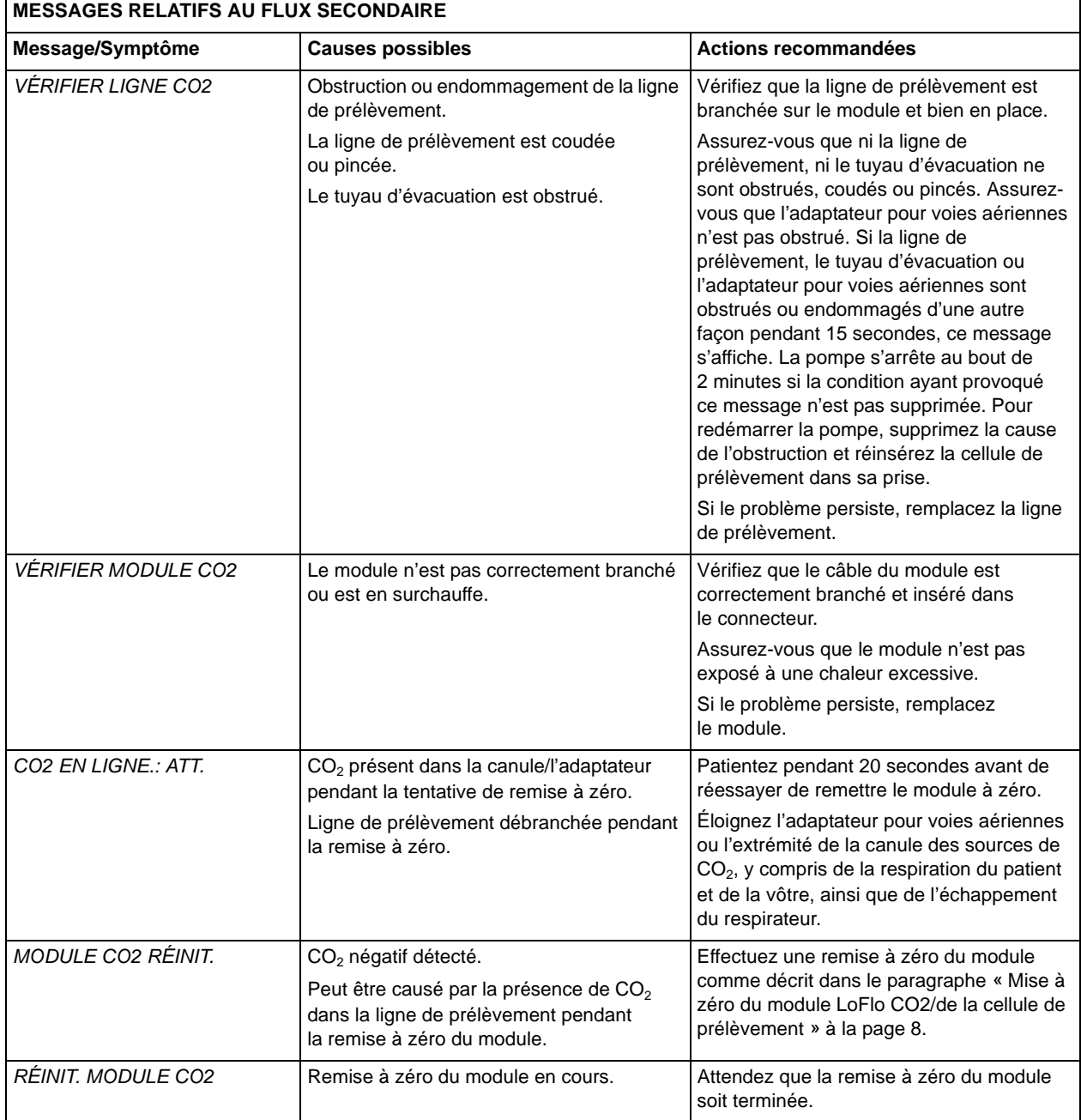

# **Spécifications**

Le tableau ci-après récapitule les spécifications de l'option gaz carbonique de fin d'expiration (EtCO<sub>2</sub>) E Series.

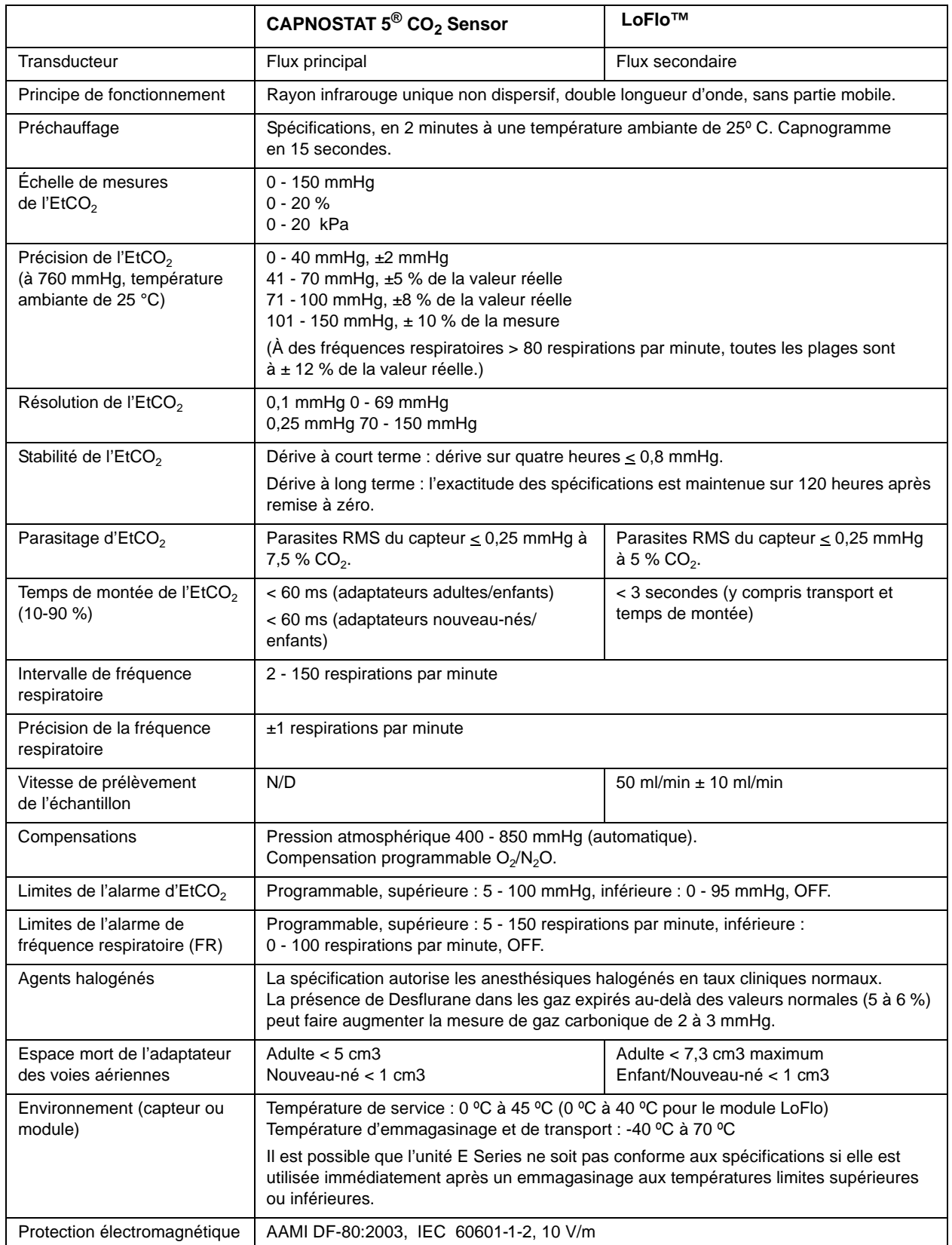

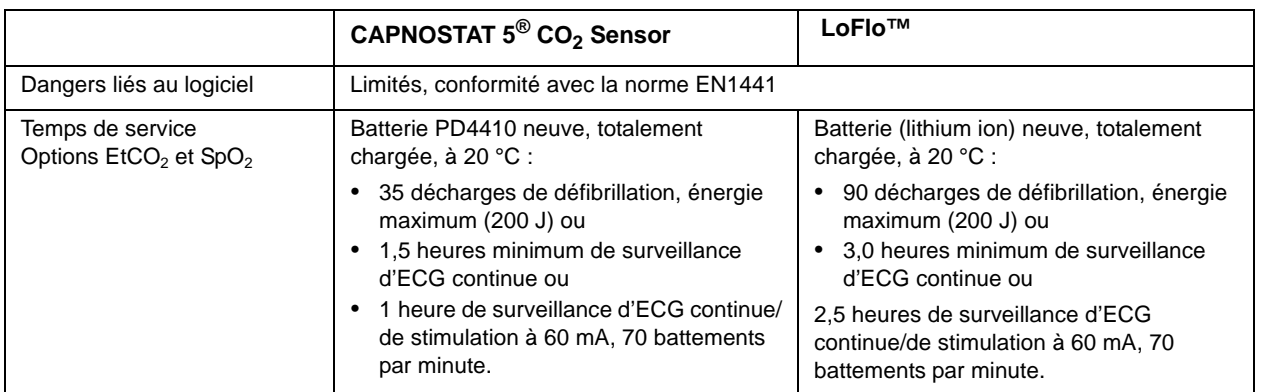

(Page laissée intentionnellement vierge)